# **MULTIDOCK** USER GUIDE

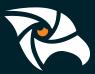

1

## **Docking Station Setup Guide**

You have purchased a B-Cam Multi Dock. This docking station is designed to upload six Compact cameras to the cloud server.

### Parts enclosed with docking station:

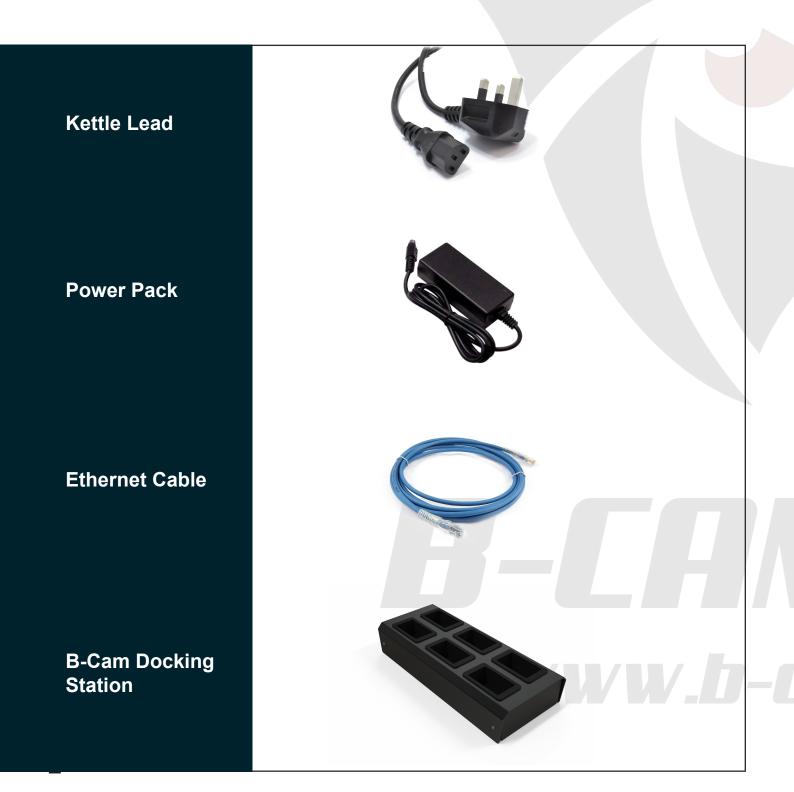

## Setup

To use the docking station, please follow the steps below:

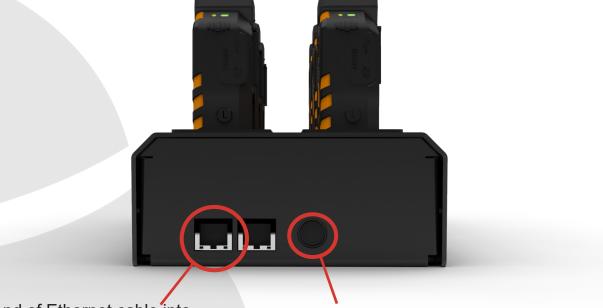

Plug one end of Ethernet cable into this port and plug the other end into a network port.

Plug the power pack into this port.

Once the dock has been plugged in, all the lights will power on.

If the Dock is having issues connecting to the internet, it will cycle (power on and off repeatedly).

Please ensure the Ethernet cable is properly connected. If you're still experiencing issues, please contact your IT department or B-Cam technical support.

am.net

# Using the docking station

### TIP:

The camera will not dock with a Klickfast clip on. Either remove the clip or rotate it 90 degrees

Mount the B-Cam Compact(s) into the docking station. The front of the camera should face the same direction as the arrows (found on each cradle).

The B-Cam Compact will turn on and display an uploading screen.

During the course of the upload, the B-Cam Compact will complete 3 power cycles. In those cycles the device will register and upload files before formatting.

Once this process is complete, the B-Cam Compact will begin its charging mode. The display screen will remain off and a red charg-ing light (front of the device) will turn on.

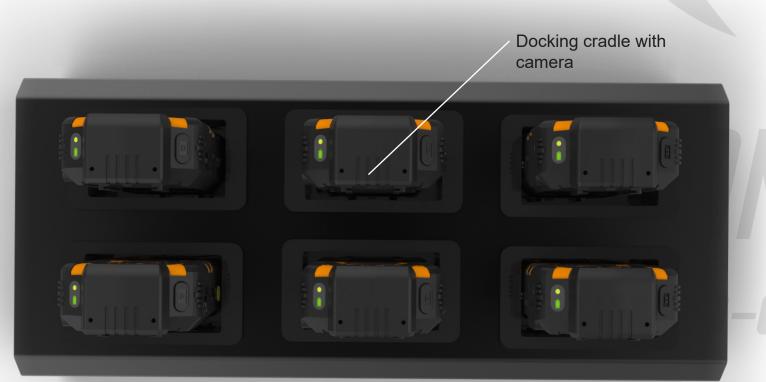

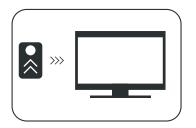

This above icon will be present on the Compacts when data is being transferred via the dock.

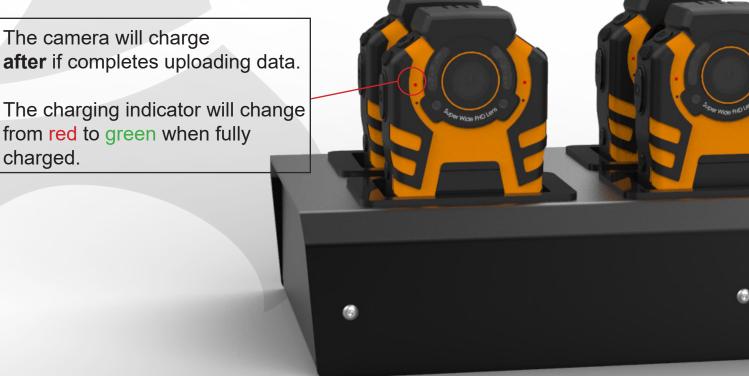

### Linking the Docking Stations:

The camera will charge

charged.

To daisy-chain the docks when there are limited number of ports, plug an Ethernet cable from the spare port of the first dock into the first port of the second dock.

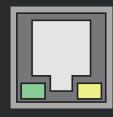

**First Port** 

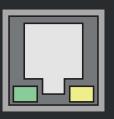

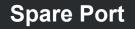

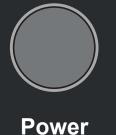

# B-CAN

# A Ltd.

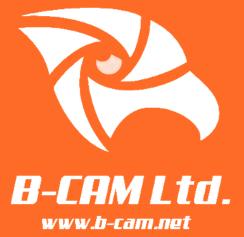

For more information please visit:

www.b-cam.net

Or call us on:

+44 (0) 118 2065 630

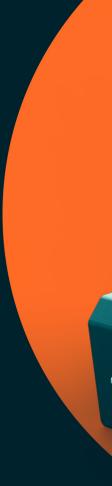